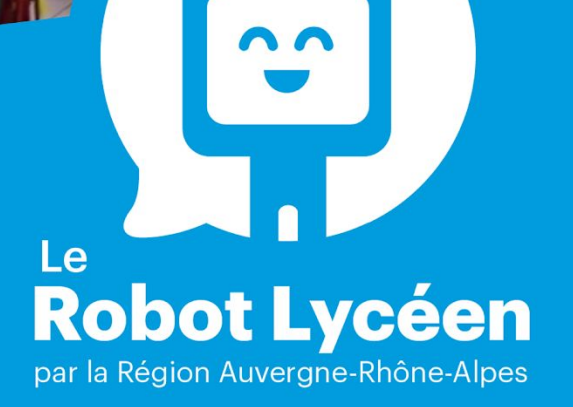

 $\bullet$ 

## GUIDE À L'USAGE **DU RÉFÉRENT ROBOT LYCÉEN**

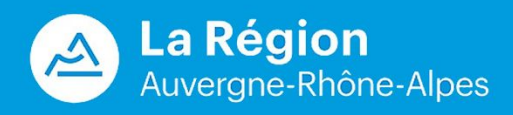

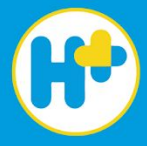

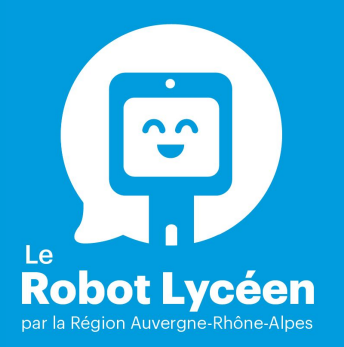

# **Sommaire du guide du référent Robot Lycéen**

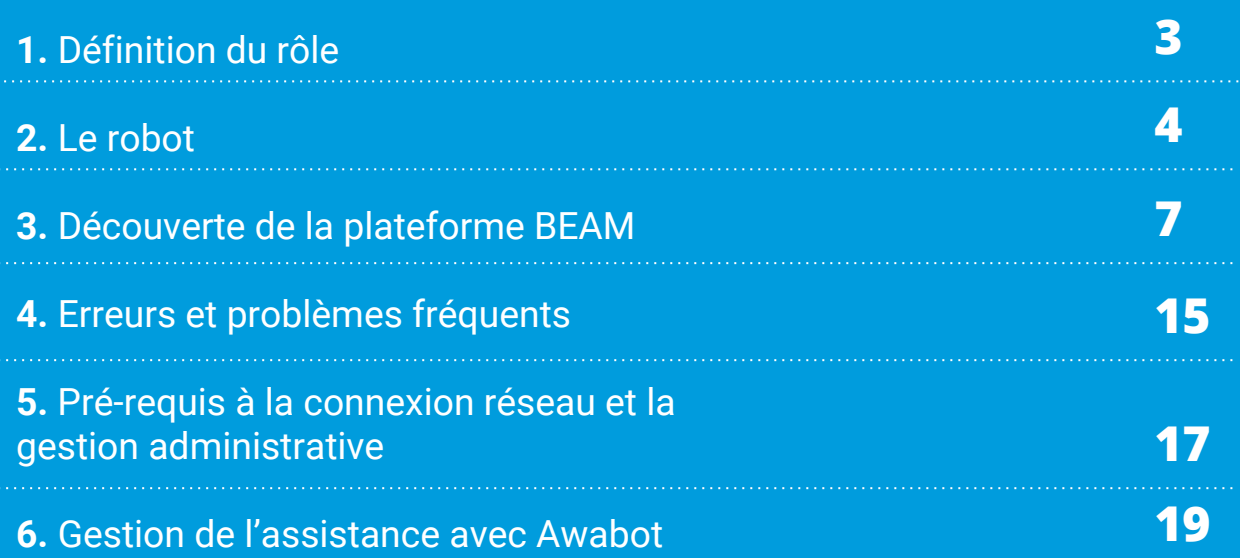

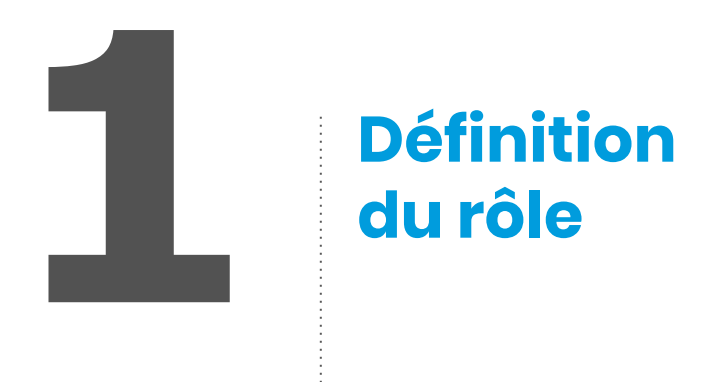

Le référent Robot Lycéen est une personne mandatée par les hautes autorités académiques pour **prendre soin du matériel** Robot Lycéen et **gérer l'administration** de celui-ci auprès des familles qui en ont besoin.

Son rôle principal est de **former le personnel enseignant et le référent technique des lycées**. Il doit préparer un établissement à accueillir le matériel du Robot Lycéen. Le référent Robot Lycéen est une **personne responsable** du kit Robot Lycéen : il devra **transporter le robot** et **s'assurer que celui-ci est complet et en état de fonctionner**  après chaque remise par un établissement\*.

*\* voir l'annexe checklist matériel "Kit Robot Lycéen" page 20*

## **Attributions :**

- Gérer le planning des robots ;
- Transporter le robot d'un établissement à un autre ;
- Gérer les demandes des établissements sur un robot référent (numéro de kit) ;

– Former tous les référents intermédiaires (appelés *référents techniques des lycées*) à la plate-forme de pilotage, aux problèmes et erreurs fréquents, aux prérequis de connexion et réseau ainsi que la gestion de l'administration, mais avant tout à la gestion de l'assistance avec le prestataire référent, Awabot.

*Aucune compétence technique n'est requise en ce qui concerne la gestion d'un kit Robot Lycéen. Une formation est délivrée en amont et permet de connaître tous les aspects de la gestion du robot lycéen.* 

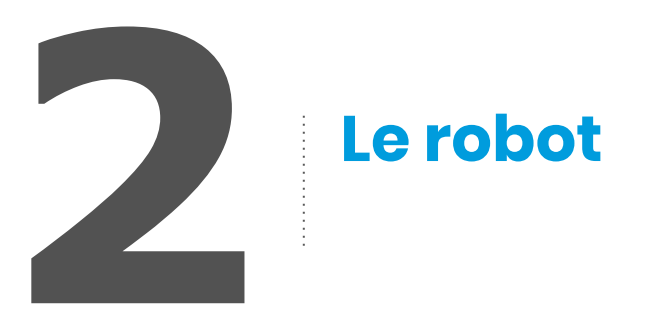

## **Le Robot Lycéen**

Le robot " seul" se compose de deux éléments majeurs :

– sa base de chargement ;

– le robot en lui-même.

Voici un schéma qui vous permettra de visualiser tous les aspects du robot ainsi que les différentes parties techniques.

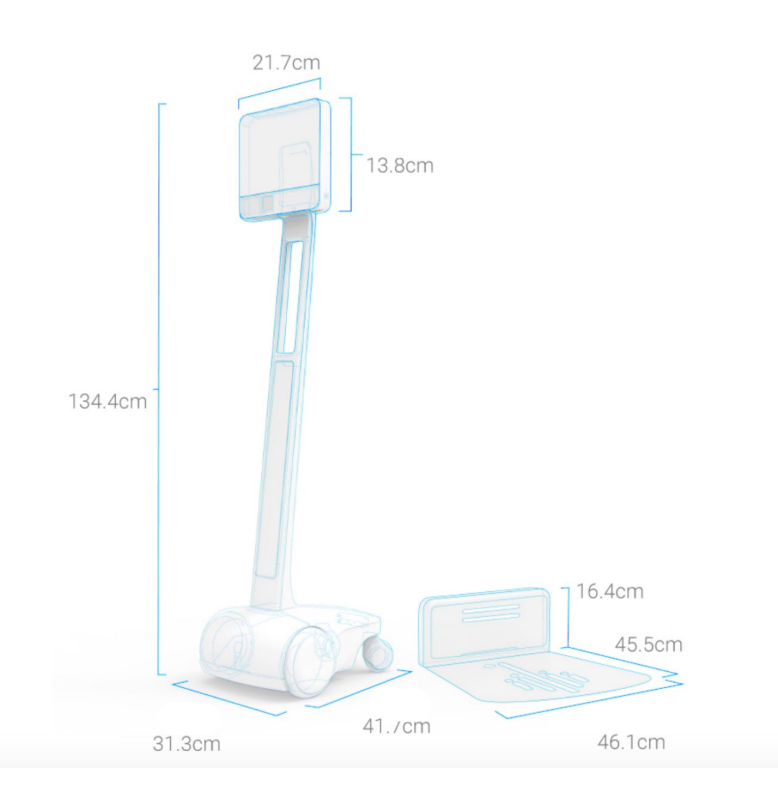

Le Robot Lycéen n'est pas attribué seul : il est mis à disposition avec une sacoche de pilotage et une caisse de transport ainsi que de la documentation. Nous parlerons alors de "kit". En dehors de l'utilisation du robot par un élève, un kit doit toujours rester complet.

(\* voir listing en annexe)

## **Déplacement**

Le **déplacement du robot doit toujours se faire avec tout le matériel** livré en amont par la société de prestations.

#### **Celui-ci comprend :**

– une caisse de transport : une malle de transport sécurisée dans laquelle le robot est en sécurité ;

- un robot BEAM ;
- une base de chargement ;
- un câble d'alimentation pour le robot ;
- un adaptateur Ethernet ;
- le robot est fourni avec une clé 4G qui est déjà branchée sur le robot ;

– une sacoche de transport dédiée à l'élève pilote comprenant : une checklist à vérifier à chaque retour, un ordinateur, un chargeur PC, un câble d'alimentation PC, une manette, une souris, un casque audio, un câble ethernet de 10 mètres.

#### **Le robot est un matériel technologique de valeur, qui reste fragile.**

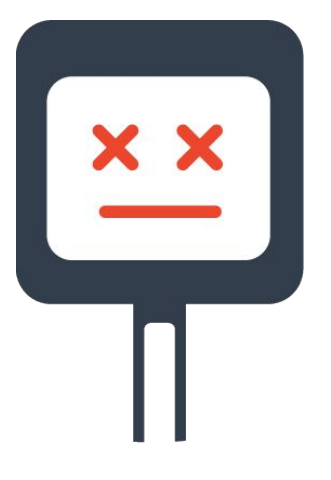

*Il est interdit de déplacer le robot hors de sa caisse de transport.* 

#### **Notamment, il est interdit de :**

- déplacer le robot nu sans protection dans le coffre d'une voiture ;
- déplacer le robot sans la totalité de son matériel aussi appelé *kit* : chaque kit comporte un numéro gravé sur la caisse de transport et collé sur chacun des éléments de celui-ci.

### **Lorsque vous déplacez un robot, il est extrêmement important de suivre ces quelques recommandations.**

- Veillez à bien éteindre le robot comme indiqué sur l'affiche présente au sein de la porte intérieure de la caisse de transport.

- Veillez à le ranger correctement en le ramenant à sa caisse de transport en marche arrière.

- À l'aide de la checklist présente dans la caisse de transport, vérifiez que le kit soit complet avant de déplacer le robot.

- Vérifiez que les numéros présents sur chacun des éléments du matériel de la sacoche fournie avec le robot corresponde au numéro gravé sur la caisse de transport.

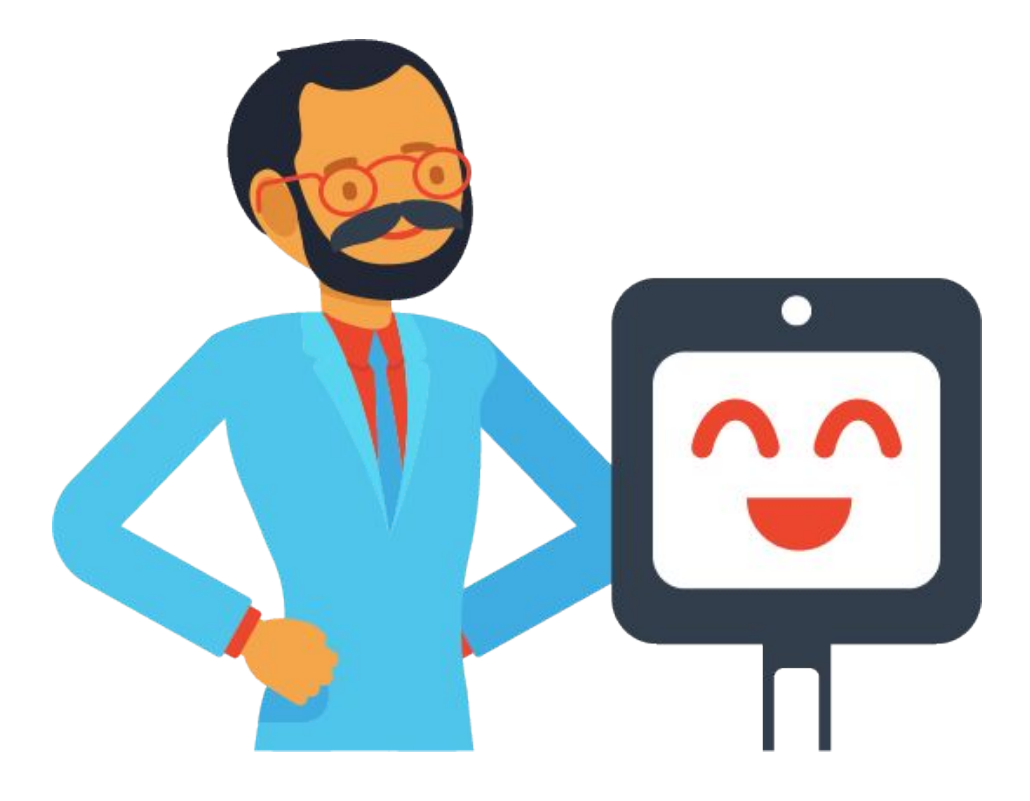

*Ne mélangez jamais les kits. Si un élément est manquant dans un kit, merci de prévenir le prestataire Awabot ou une haute autorité académique pour que l'élément manquant soit commandé.*

**6**

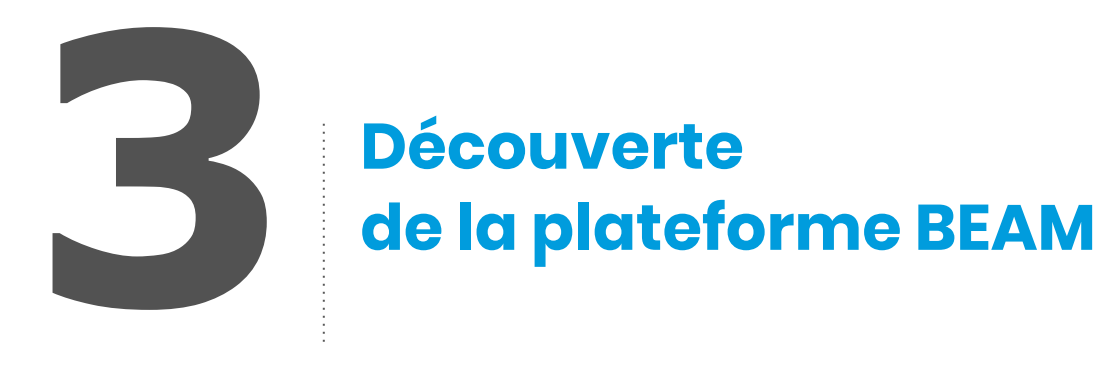

## **Le Pilotage**

**En tant que référent Robot Lycéen, tous les aspects de la plateforme en ligne doivent être connus. Vous êtes notamment le responsable de la formation des référents techniques des lycées au pilotage du robot, qui eux-mêmes forment les élèves au pilotage de celui-ci.**

L'élève pilote et les élèves référents disposent chacun d'un guide d'utilisation qui leur est propre, accessible en ligne via le mooc ou fourni dans la sacoche. Votre rôle sera donc simplement de former le réfèrent technique du lycée concerné.

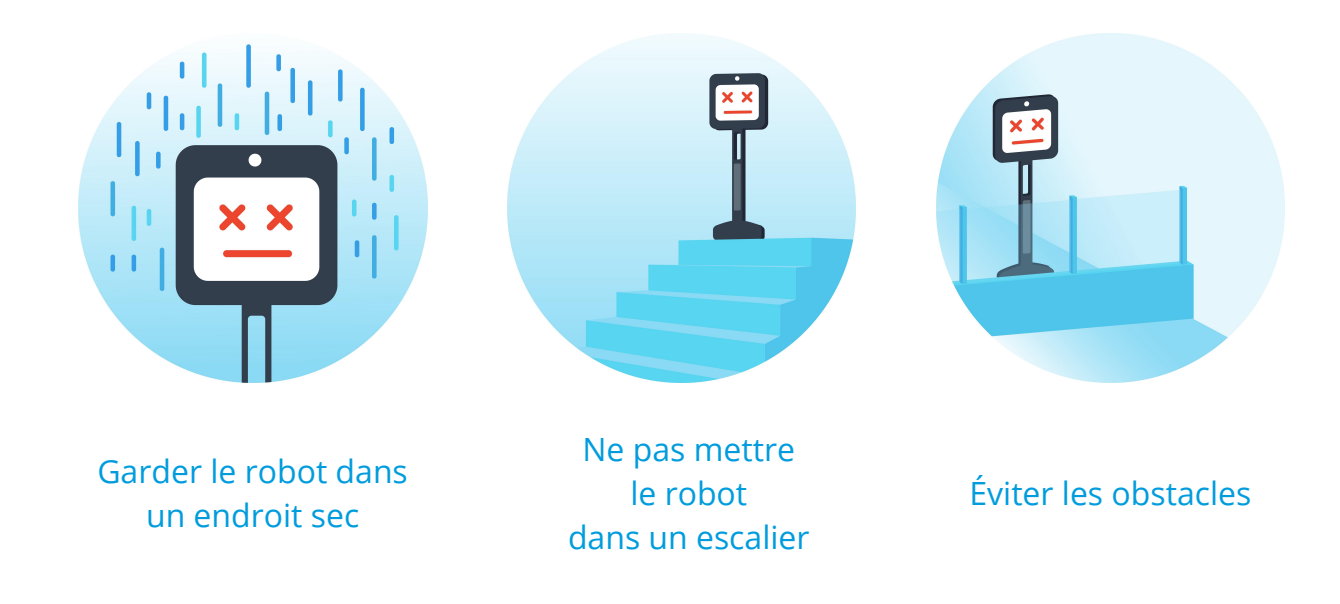

**7**

## **Quelques points importants :**

- le robot n'est pas étanche, il ne faut surtout pas qu'il aille sous la pluie ;
- le robot ne détecte pas automatiquement les obstacles, ni les escaliers : il faut que les élèves référents soient vigilants à ce que leur camarade ne s'approche pas trop près de zones dangereuses ;
- le robot ne peut pas monter les escaliers : il faudra l'accompagner pour emprunter les accès handicapés (rampes et ascenseurs). **Leur transmettre la clé de l'ascenseur** ;
- en cas de mauvaise connexion ou si les couloirs sont trop encombrés, il faudra aider le robot pour avancer. Dans ce cas, il faut dire à l'élève pilote de lâcher le clavier et la souris, puis retourner le robot et le pousser à l'envers ;
- les élèves référents sont en charge de récupérer le robot le matin et surtout, de le remettre en charge à la fin de son utilisation (remontrer la led verte/bleue lorsque le robot est en charge).

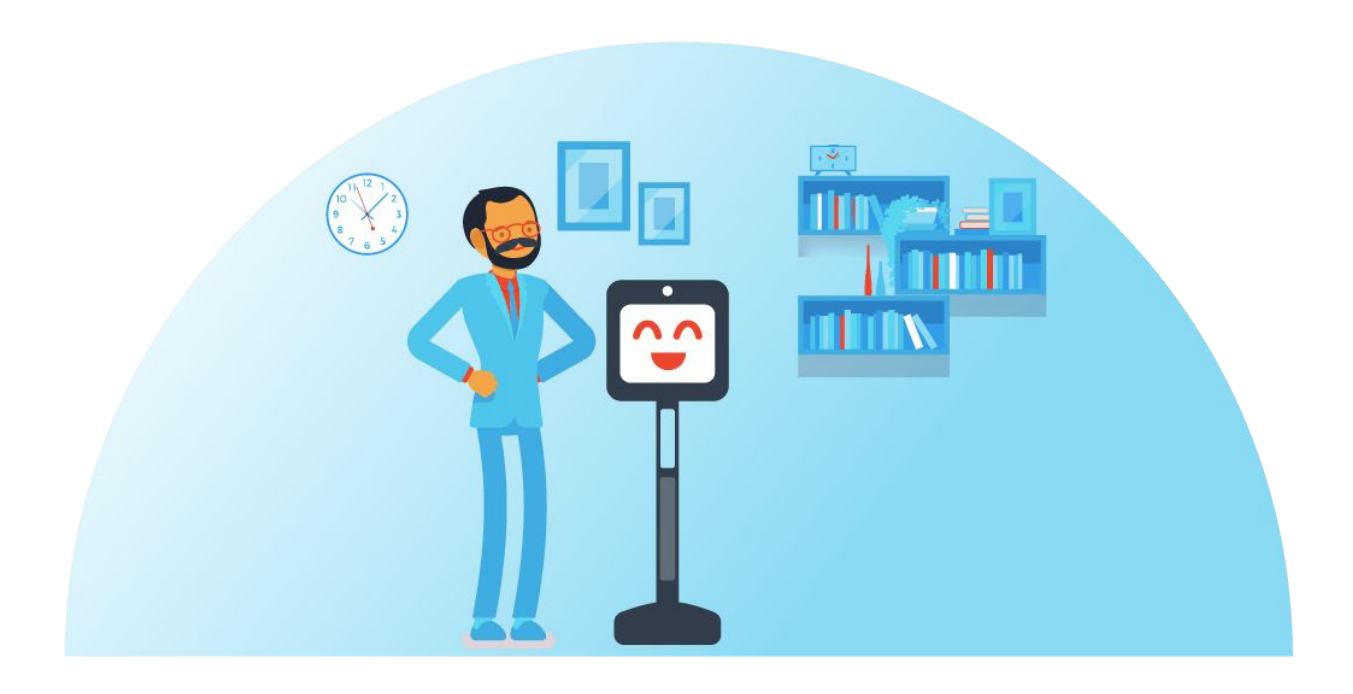

## **Découverte de la sacoche de l'élève pilote**

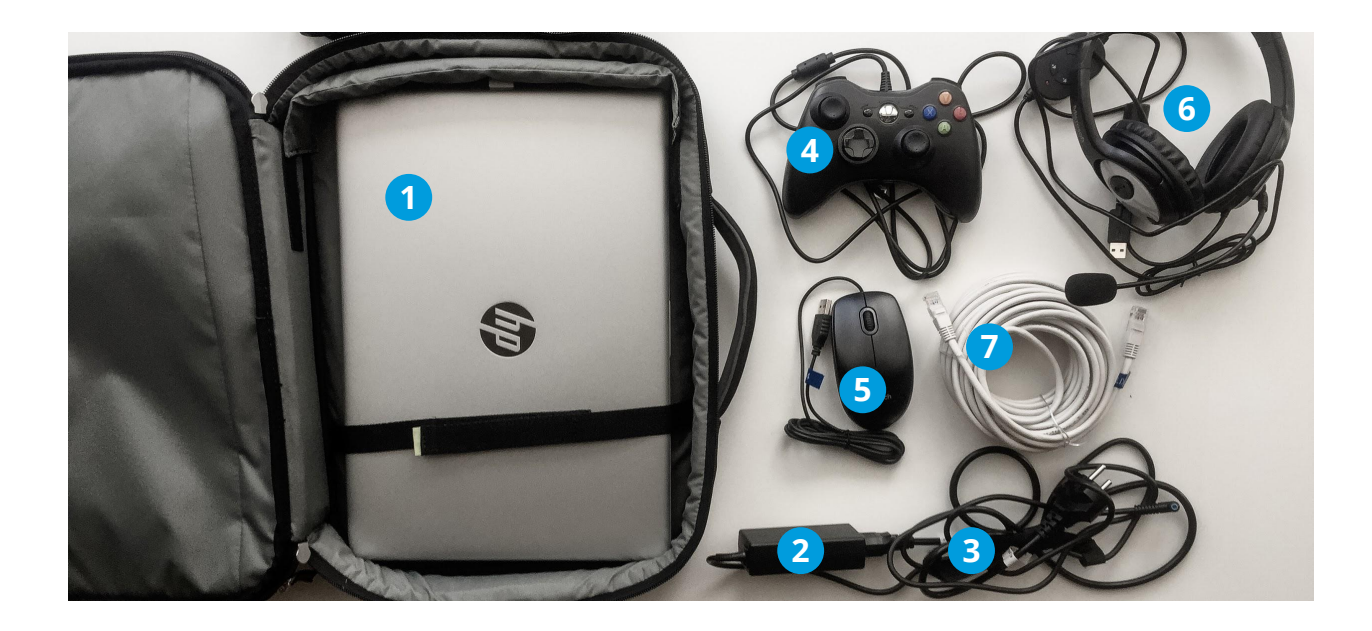

**Contenu et installation des éléments**

**Une sacoche de transport contenant :** 

**un PC, 2 un chargeur PC, 3 un câble d'alimentation PC, 4 une manette**,

June souris, 6 Jun casque audio, 7 Jun câble Ethernet 10 mètres

- **Branchez l'ordinateur sur le secteur.**
- **Branchez le casque audio sur l'ordinateur.**
- **Pour le confort d'utilisation, vous pouvez utiliser la manette ou la souris**   $\begin{array}{c|c} \text{Four is} \\ \text{filaire.} \end{array}$
- **Une fois ces éléments installés, vous êtes prêt(e) à piloter le robot.**

*Lorsque votre installation est terminée, assurez-vous d'être dans un endroit calme pour profiter au mieux de l'expérience de pilotage.* 

## **Première connexion au robot**

### **À reproduire à chaque utilisation**

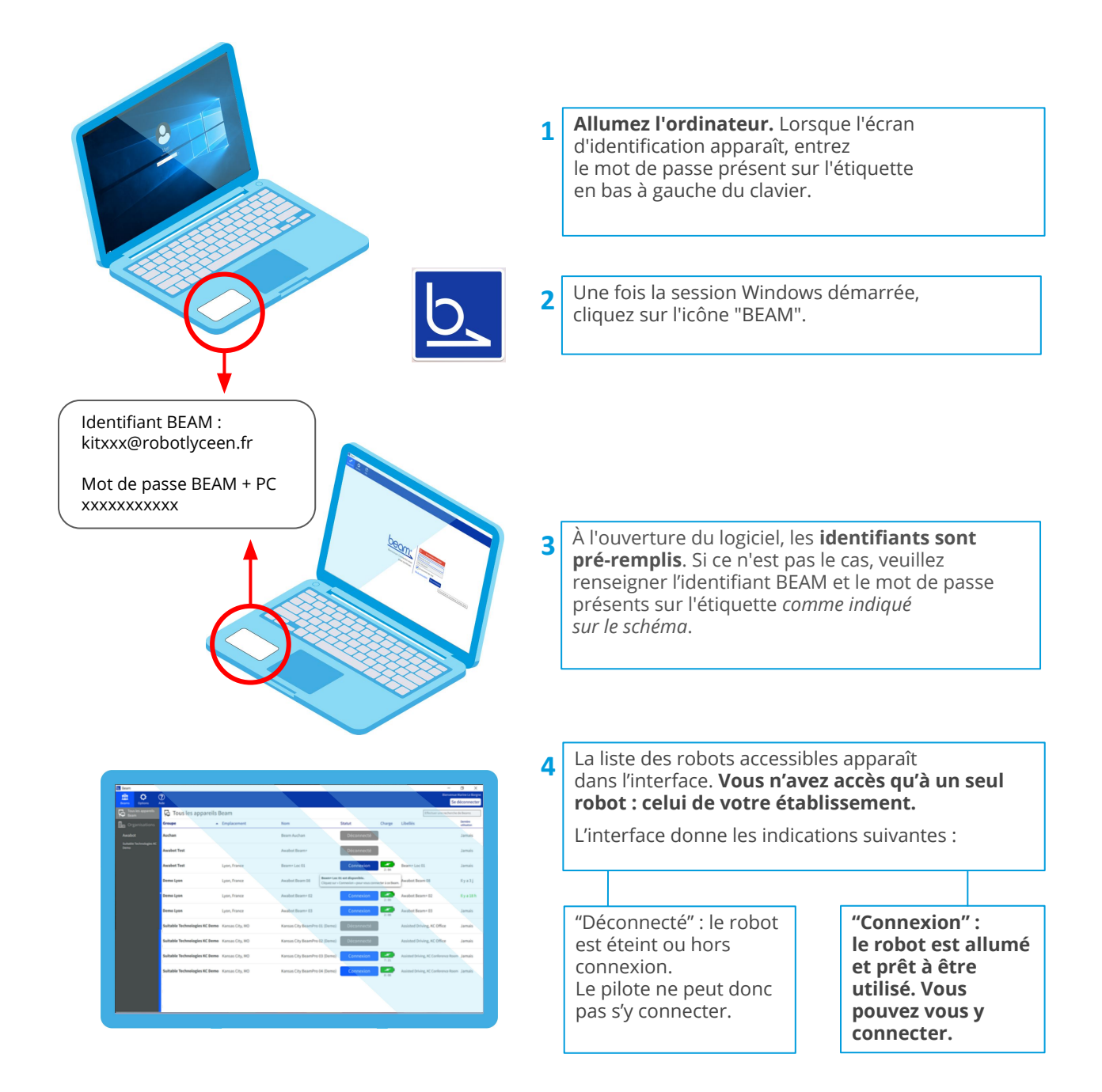

*Le logo "batterie" indique le niveau d'autonomie restant en nombre d'heures. "Emplacement" indique le nom de l'établissement où se trouve le robot.*

## **Découverte de l'interface de pilotage**

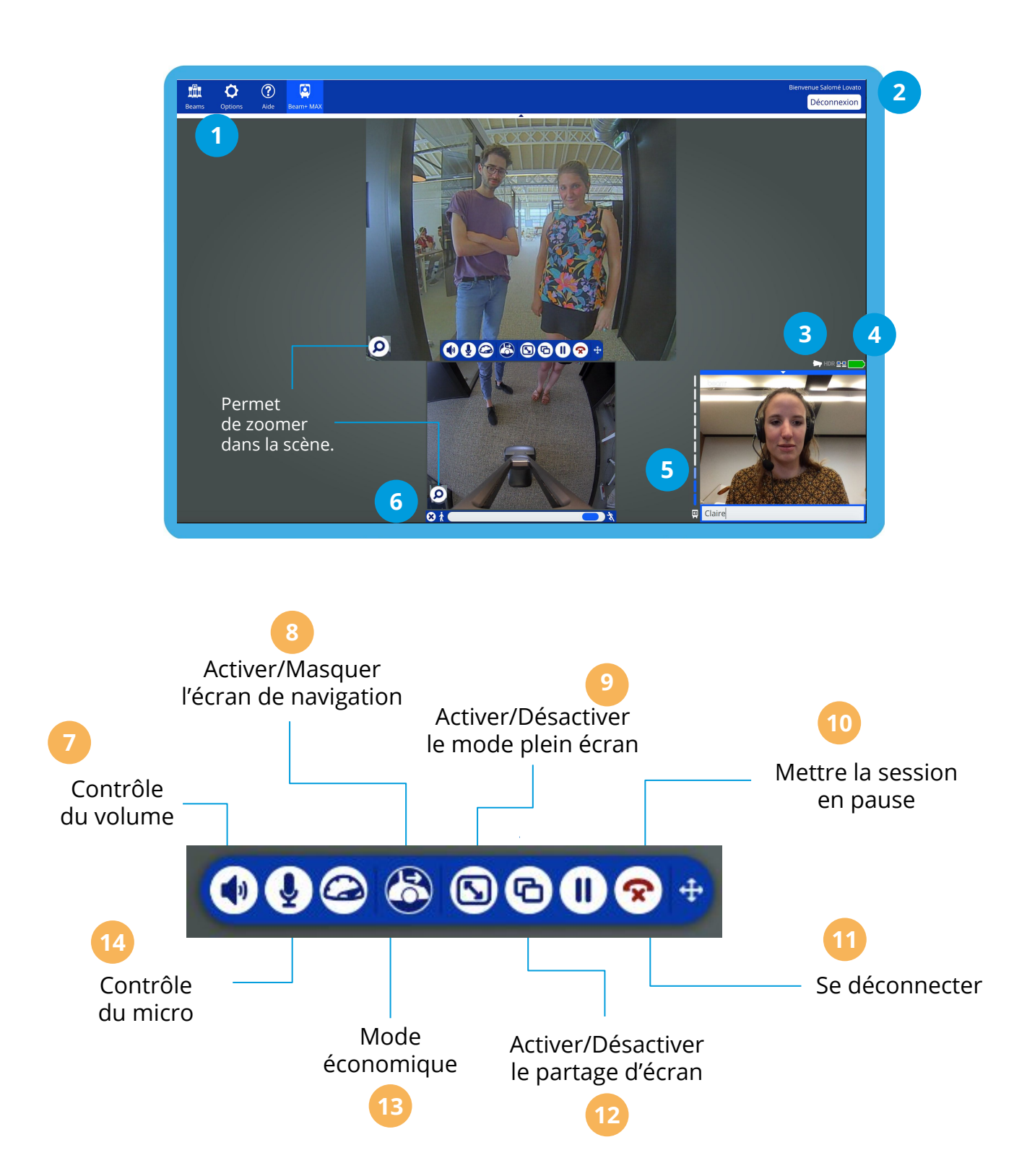

#### **Voici un bref descriptif des fonctionnalités de l'interface de pilotage BEAM.**

#### **Une fois connecté au robot, vous disposez de 3 écrans :**

- **le grand écran du milieu** (écran principal) correspond à la caméra grand angle, positionnée sur la tête du robot, qui vous **permet de visualiser votre environnement distant** ;
- l'écran situé en dessous du grand écran se nomme **"écran de navigation"**. Il vous **permet d'appréhender votre trajectoire** grâce aux lignes bleues qui s'affichent, ainsi que les éventuels obstacles situés sur votre parcours. En déplaçant le curseur placé sous cet écran, vous pouvez régler la vitesse du robot ;
- **l'écran situé en bas à droite** de l'écran principal correspond au **retour de votre webcam**. Une zone d'écriture vous permet d'indiquer votre prénom ou une information.

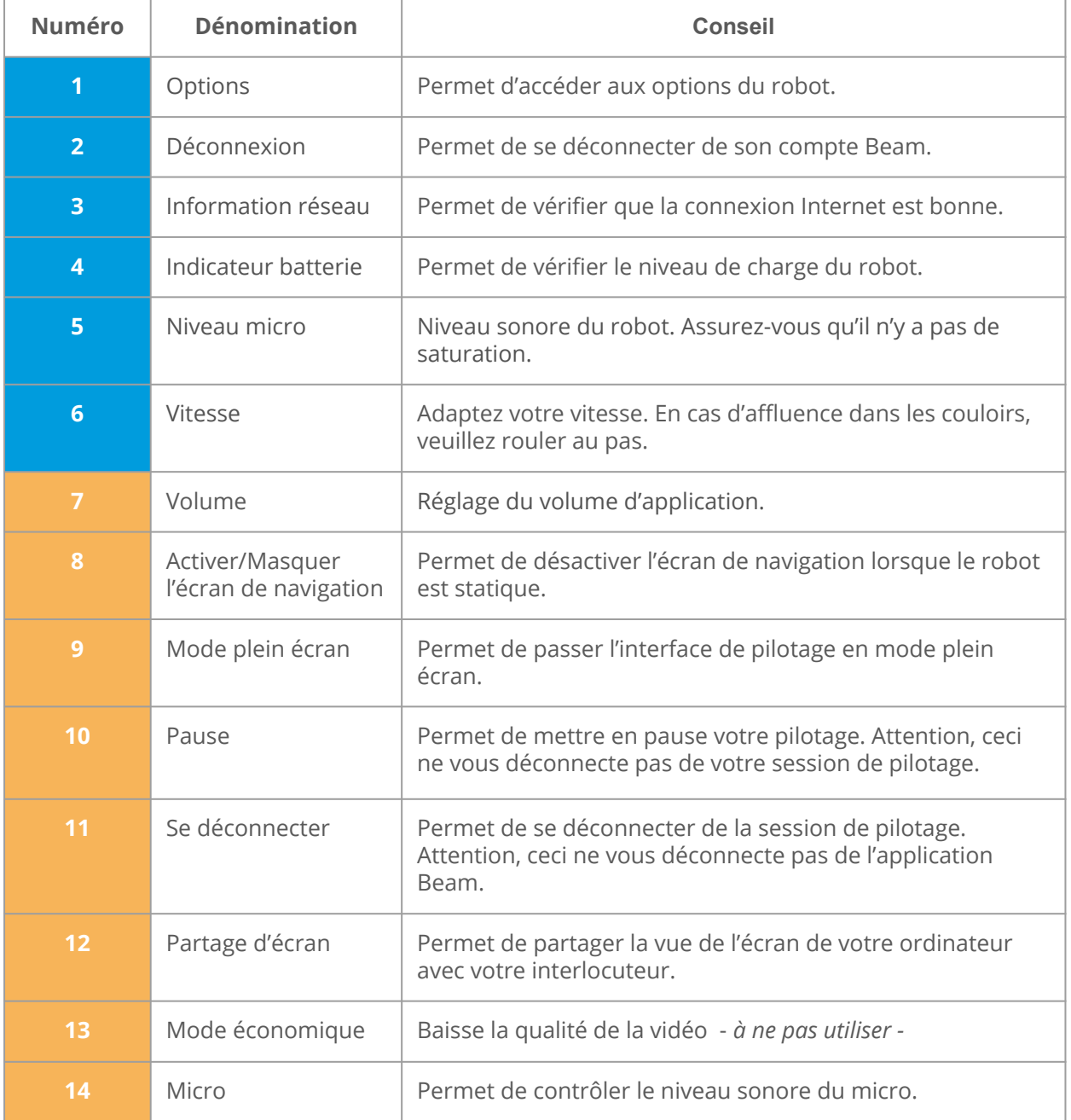

#### **Votre session de connexion au robot est terminée ? Voici comment vous déconnecter.**

#### **Pour vous déconnecter du robot,**

deux possibilités : cliquez sur le bouton "Déconnexion" en haut à droite de l'écran de l'application ou sur le téléphone rouge dans la barre des fonctionnalités.

#### **Puis, pour vous déconnecter de l'application,**

cliquez sur le bouton "Déconnexion" en haut à droite de l'écran de l'application.

*Pour piloter le robot, il vous suffit d'utiliser les flèches directionnelles de votre clavier, votre souris ou encore votre manette.*

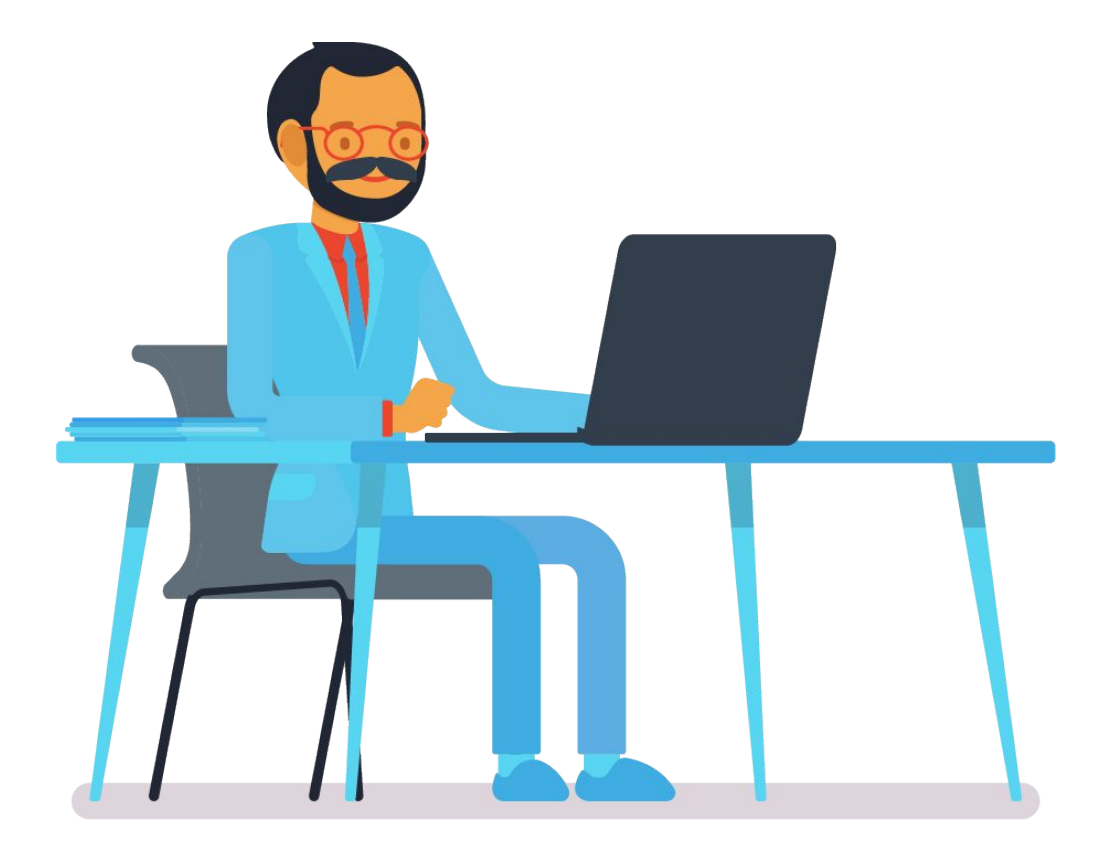

## **Interface de gestion BEAM**

### **Tous les aspects de l'application de pilotage, mais également de la plateforme de gestion en ligne doivent vous être familiers.**

#### **Gérez les connexions**

Dans le cadre du projet Robot Lycéen, les flottes de robots ainsi que les pilotes sont déjà administrés. Vous pouvez toutefois accéder aux informations les concernant en cliquant sur "Beams" pour la flotte et sur "Utilisateurs" pour les pilotes.

Dans le cas où votre établissement auraient plusieurs robots ou plusieurs élèves pilotes, vous pouvez gérer le planning de connexion : rendez-vous dans la rubrique "Beams", sélectionnez la flotte concernée et cliquez sur "horaires d'accès". Puis, choisissez la plage de connexion souhaitée.

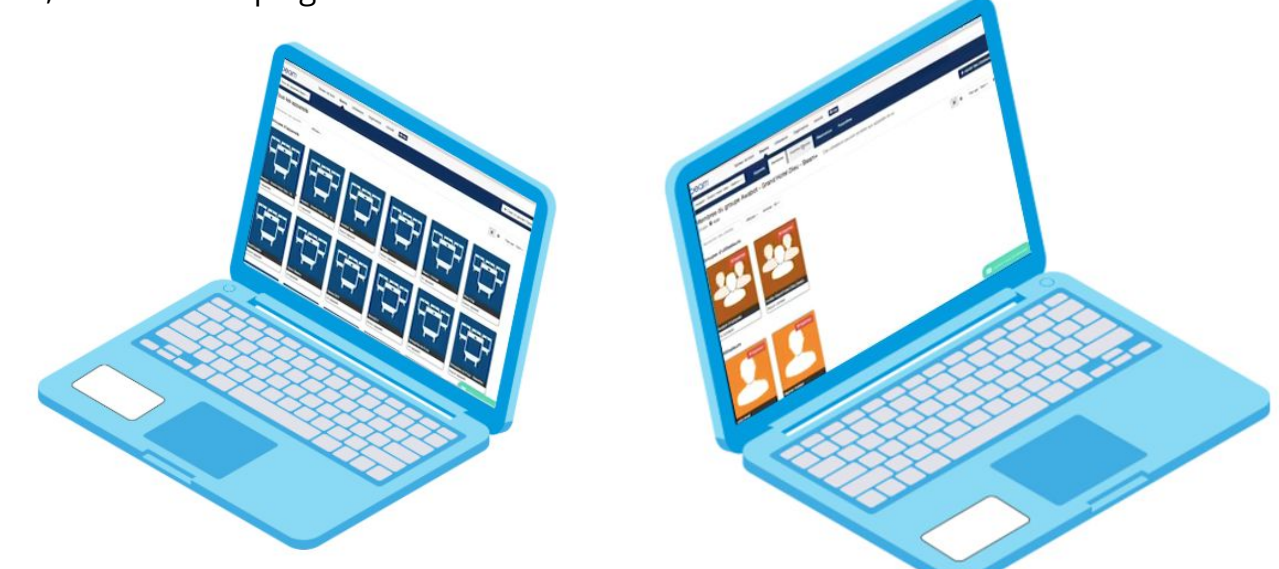

#### **Envoyez les statistiques de connexion**

Chaque mois, vous devez transmettre les statistiques de connexion à la Région. Pour en obtenir la synthèse, rendez-vous dans la rubrique "Activité" de la plateforme. Sélectionnez la période concernée puis cliquez sur "Exporter au format CSV".

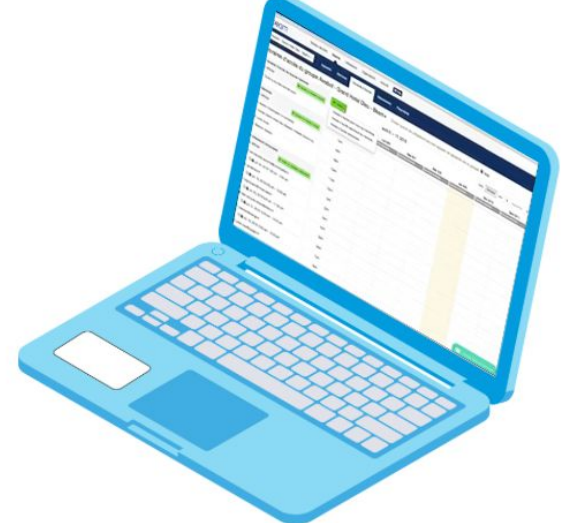

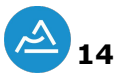

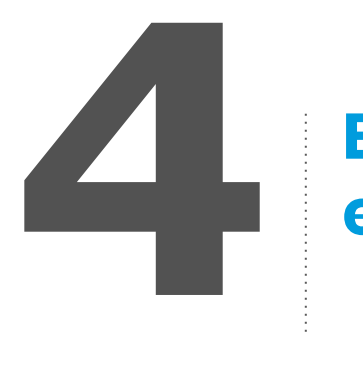

## **Erreurs et problèmes fréquents**

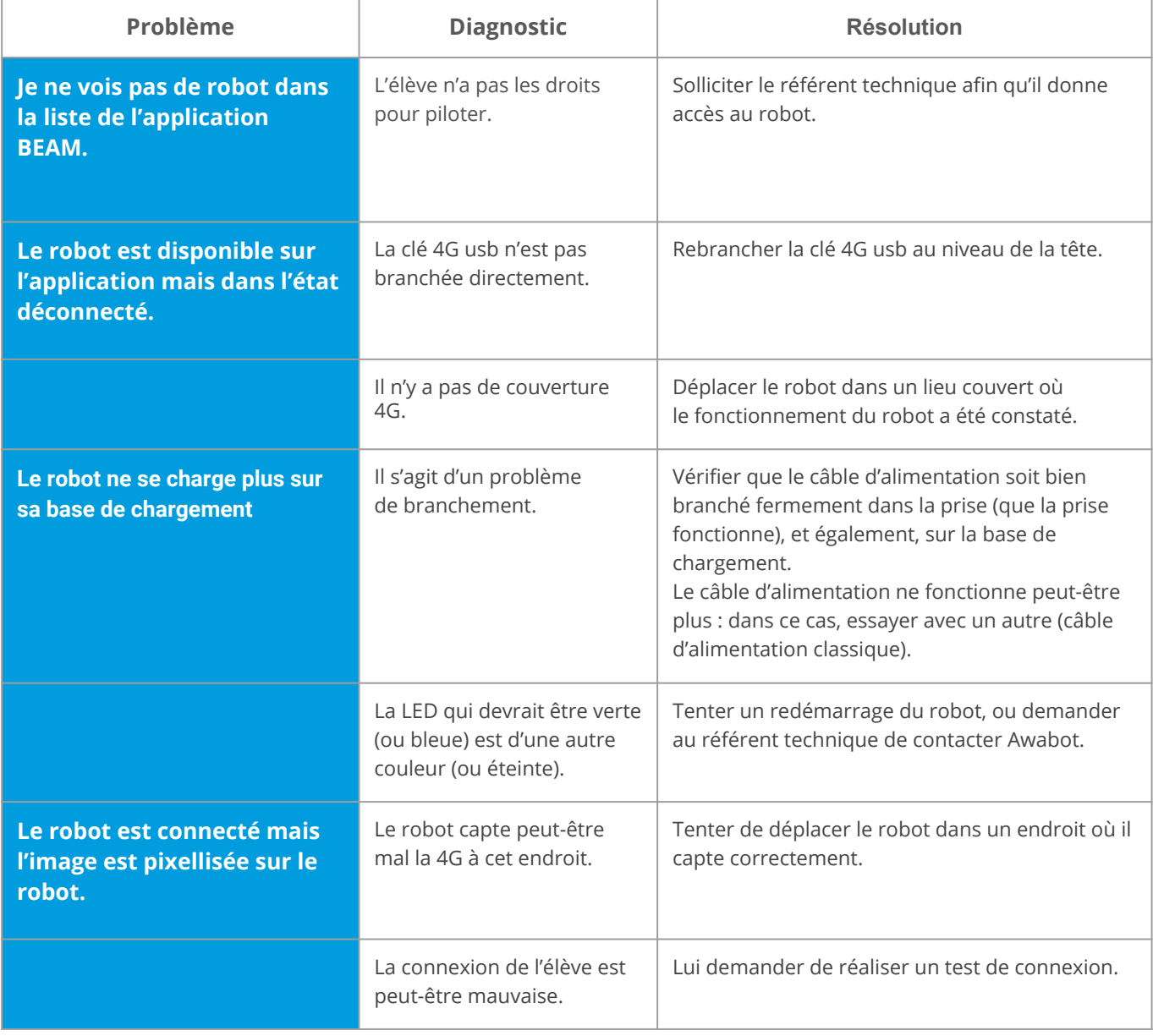

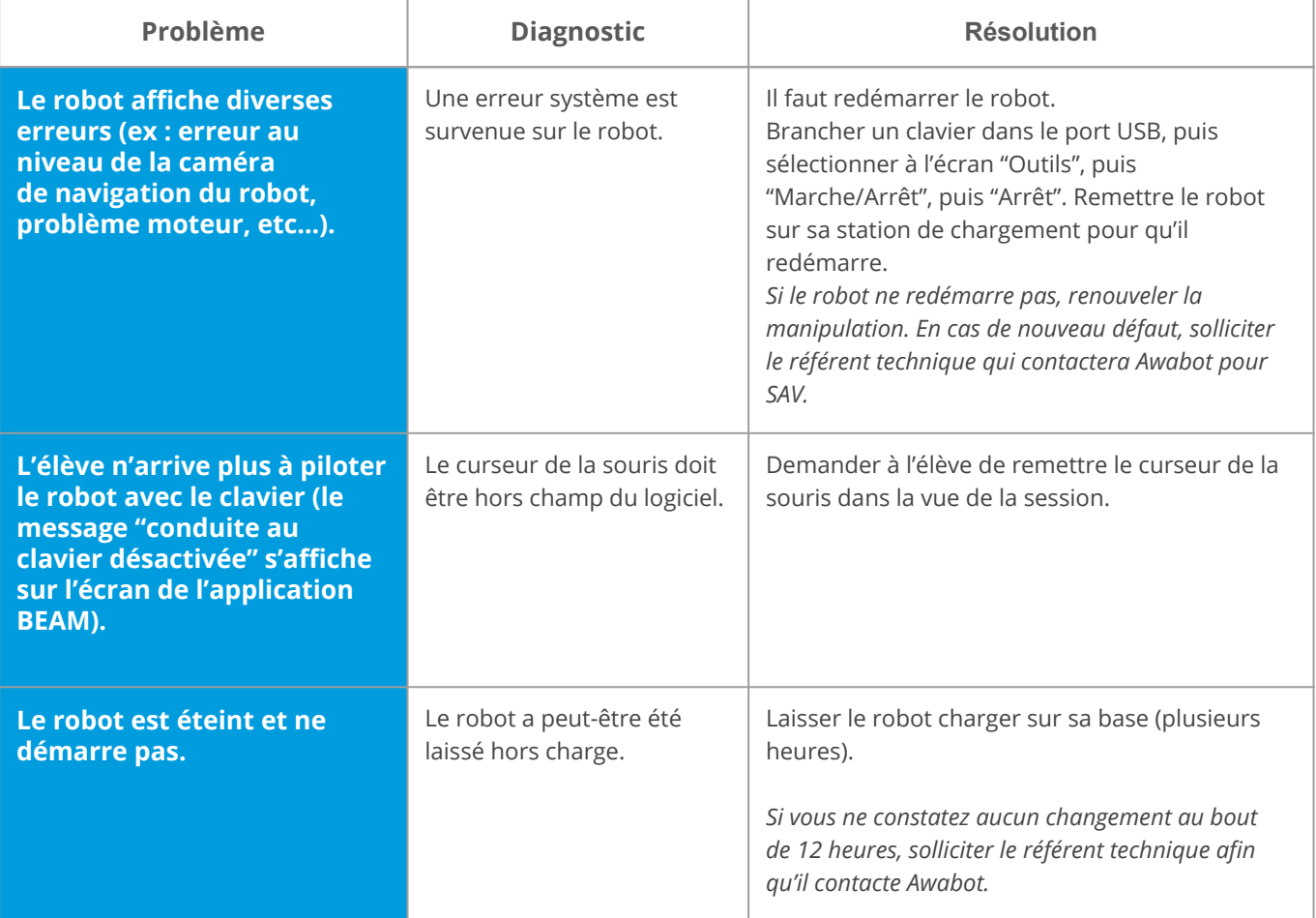

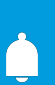

*Si vous rencontrez des problèmes au niveau du pilotage ou de la connexion à la plateforme, nous vous rappelons que le robot est connecté sur un réseau 4G. Ce réseau peut parfois fluctuer en fonction de l'opérateur.* 

*Attendez quelques minutes et tentez à nouveau la connexion*

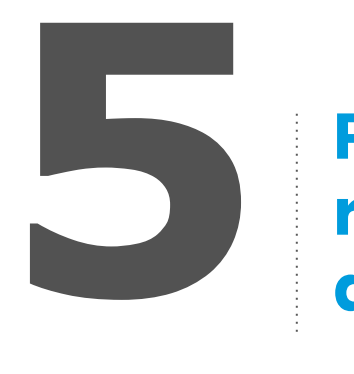

## **Pré-requis à la connexion réseau et à la gestion d'administration**

## **1.1 Faire une demande :**

**Lorsque vous souhaitez faire une demande de test de débit à la famille de l' élève, vous pouvez prendre contact directement avec eux pour effectuer le test.** 

#### **Voici un exemple de mail standard à utiliser :**

*"Bonjour,*

*Votre enfant souhaiterait bénéficier du Robot Lycéen pendant sa convalescence du DATE à DATE. Afin de s'assurer que votre logement dispose d'une connexion suffisante, nous vous sollicitons afin d'effectuer un test de débit. En effet, la connexion au robot nécessite des valeurs minimales sans lesquelles l'expérience ne serait pas satisfaisante.*

*Merci de vous rendre à l'adresse [www.nperf.com/fr/](http://www.nperf.com/fr/) et d'exécuter le test à partir d'un ordinateur connecté en filaire à votre box internet. Nous vous prions de déconnecter toute autre source pouvant consommer de la bande passante : téléchargement, streaming vidéo/audio, télévision, jeux-vidéo... Vous obtiendrez un résultat sous forme d'image à nous envoyer (impression d'écran ou outil "capture"). Nous analyserons alors si les résultats sont suffisamment bons pour bénéficier du dispositif et vous tiendrons informés dans les plus brefs délais.*

*Cordialement,*

*Mr XXXX Référent Robot Lycéen Professeur…"*

**17**

## **1.2 Lire le graphique du test de débit :**

**Lorsque les parents de l'élève vous renvoie l'image du test, vous devez alors lire les indications et statistiques de celui-ci :** 

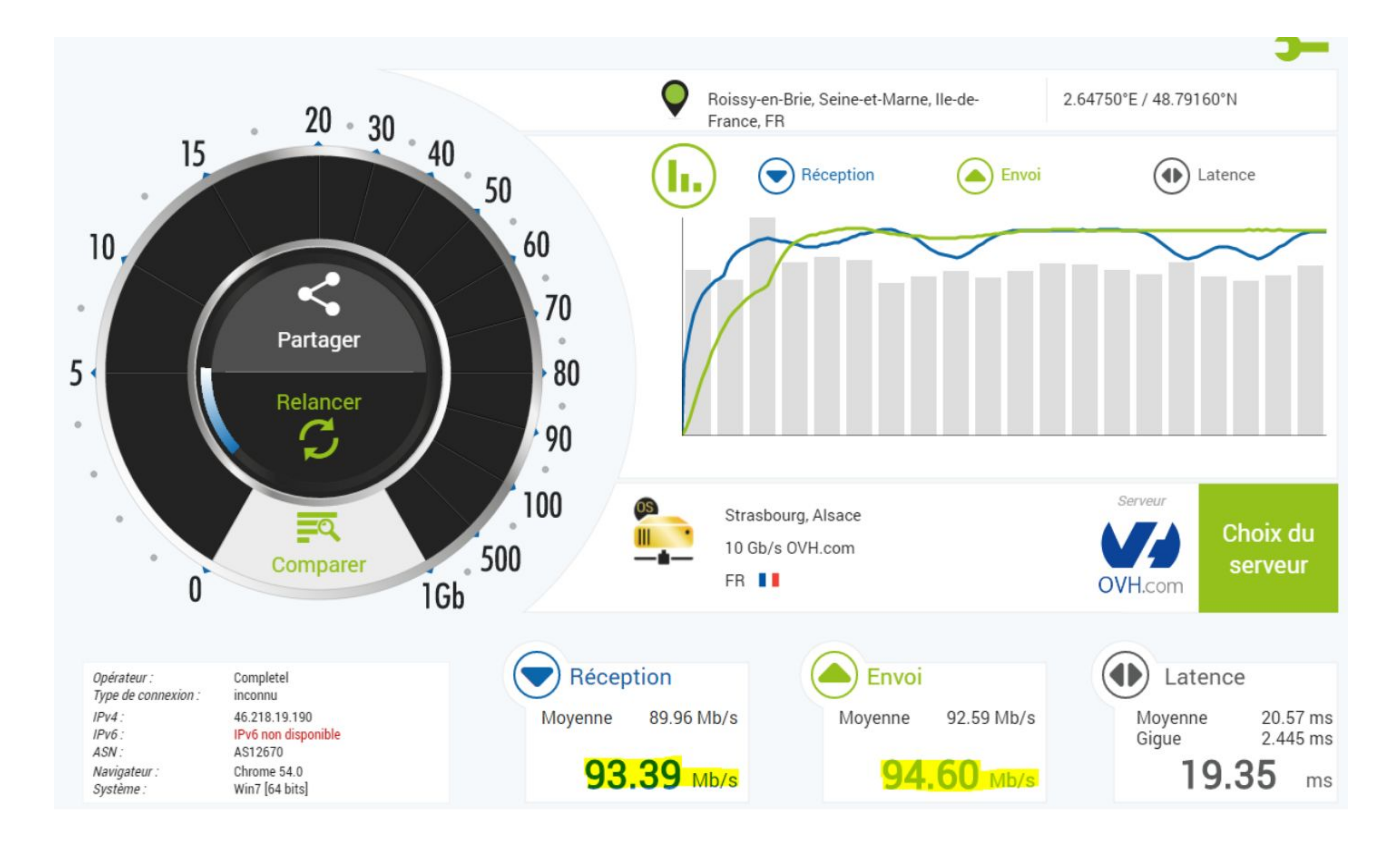

#### **Des indications pour comprendre cette image :**

**Les valeurs surlignées constatées doivent être :**

> 2mb/s descendants, > 1mb/s montants, conditions optimales

> 1mb/s descendants, > 0.5 mb/s montants, conditions correctes

En dessous de ces valeurs, l'utilisation est compliquée :

- coupures de la vidéo de l'élève et/ou du son ;
- pixellisation de l'image ;
- déconnexion…

**Il convient également de vérifier sur le graphique qu'il n'y ait pas trop de "décrochage" dans les courbes, ce qui serait synonyme d'une connexion peu stable.**

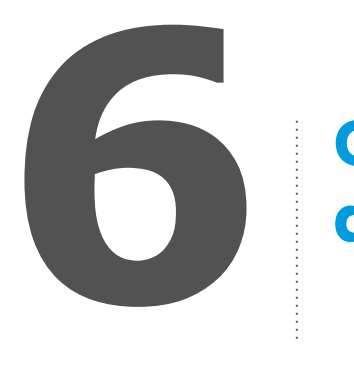

# **Gestion de l'assistance avec Awabot**

**Votre rôle de référent Robot Lycéen est également d'assurer la maintenance de niveau 0 sur la solution avec les référents techniques des lycées, mais aussi de gérer le lien avec l'assistance en cas de panne sévère.**

Le "Guide de résolution des problèmes communs" vous fournit une base permettant de prendre en charge la majorité des petits dysfonctionnements pouvant avoir lieu.

En cas de panne, après avoir au préalable effectué les opérations de maintenance présentées dans ce guide, vous pouvez contacter le support à cette adresse : **support@robotlyceen.fr** ou par téléphone au **04 37 23 67 60** en choisissant **l'option support.**

- Pour toute question générique, vous pouvez contacter le support sur les **horaires standards de 9h15 à 12h15 et de 13h30 à 17h30.**
- **En cas d'urgence,** vous pouvez contacter un technicien sur les horaires étendus du **lundi au vendredi de 7h00 à 18h00 et le samedi de 7h30 à 12h00**.

Le diagnostic pourra éventuellement nécessiter le contact de l'administrateur réseau du lycée, de la DSI du rectorat et/ou de la Direction des lycées.

### **Annexe :**

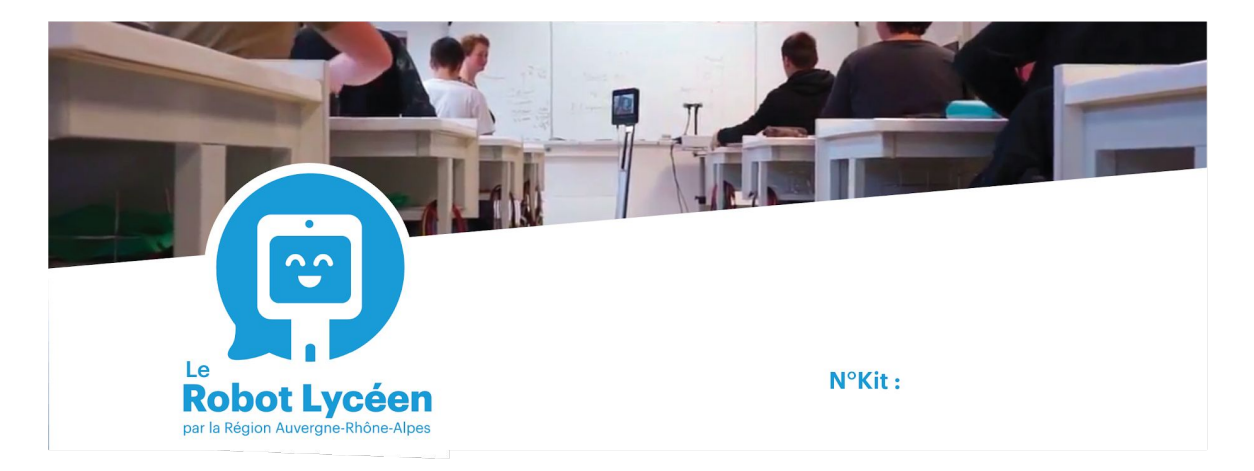

# **Checklist du matériel**

#### Bonjour,

-<br>Vous venez de recevoir votre Kit Robot Lycéen, prêté par la Région Auvergne-Rhône-Alpes.<br>Nous vous demandons de bien vouloir vérifier la bonne réception de l'intégralité du kit.

#### **Matériel:**

- $\mathbf{1}$ Robot
- 1 Base de chargement
- 1 Câble d'alimentation
- 1 Adaptateur Ethernet
- 1 Clé 4G connectée au robot

#### Une sacoche de transport contenant :

- PC  $\mathbf{1}$
- Chargeur PC  $\mathbf{1}$
- Câble d'alimentation PC  $\mathbf{1}$
- $\mathbf{1}$ Manette
- 1 Souris
- $\mathbf{1}$ Casque audio
- Câble Ethernet 10 mètres  $\mathbf{1}$

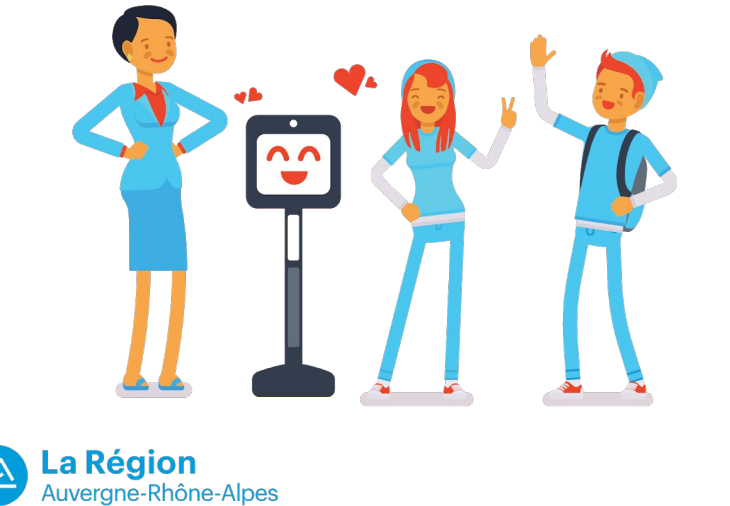

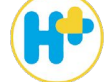

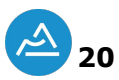

**Pour tout renseignement supplémentaire, ou question, la Région Auvergne-Rhône-Alpes met à votre disposition une plateforme d'apprentissage en ligne dédiée au Robot Lycéen, gratuite et ouverte à tous.**

Rendez vous sur :

www.robotlyceen.fr

**21**

<u>يم</u>

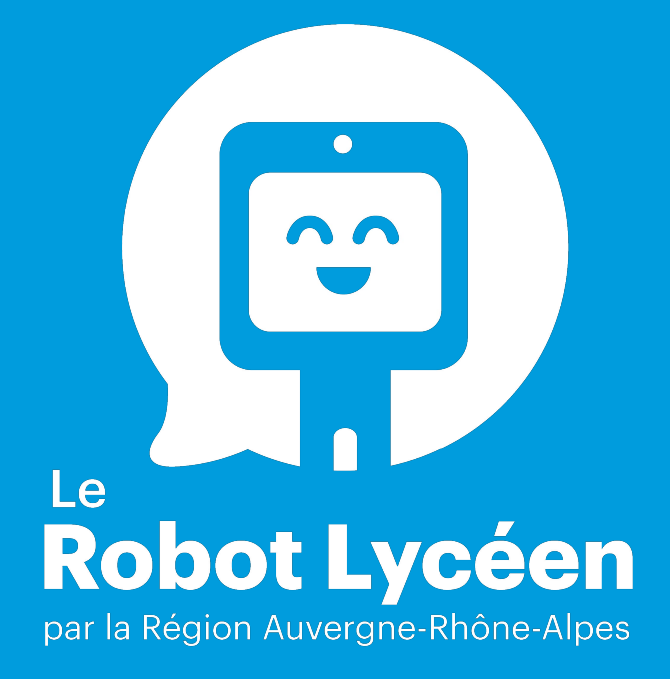

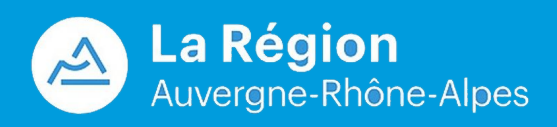

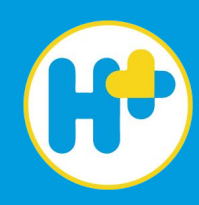